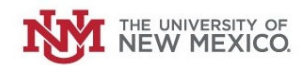

# **How to Close <sup>a</sup> Petty Cash Fund**

**Login to the Petty Cash Management Application at this URL:**

https://lobowebapp.unm.edu/apex\_ban/r/ban\_fsm/pcrr233169/login

**Click "Petty Cash Fund Requests (Establish/Close/Increase/Decrease Funds)**

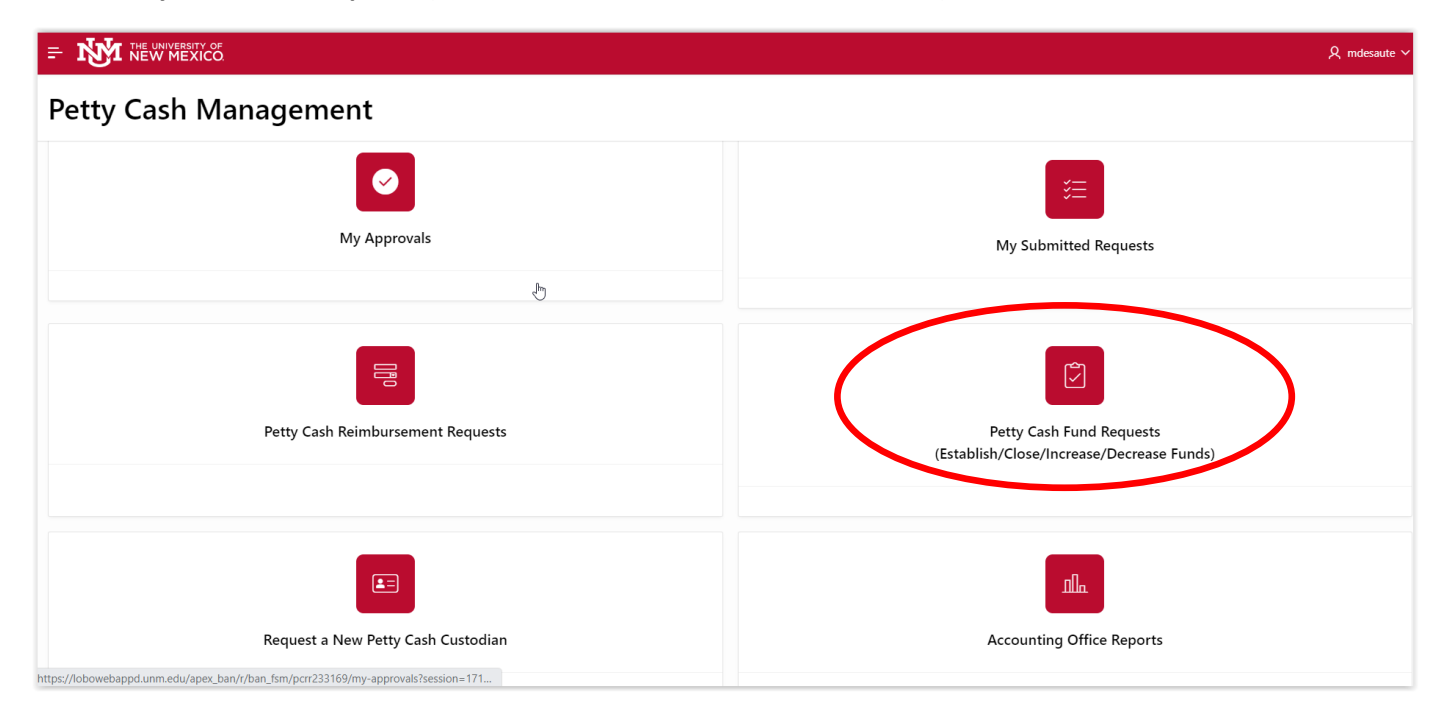

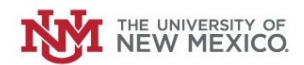

#### **Click "Establish/Close Petty Cash Fund.**

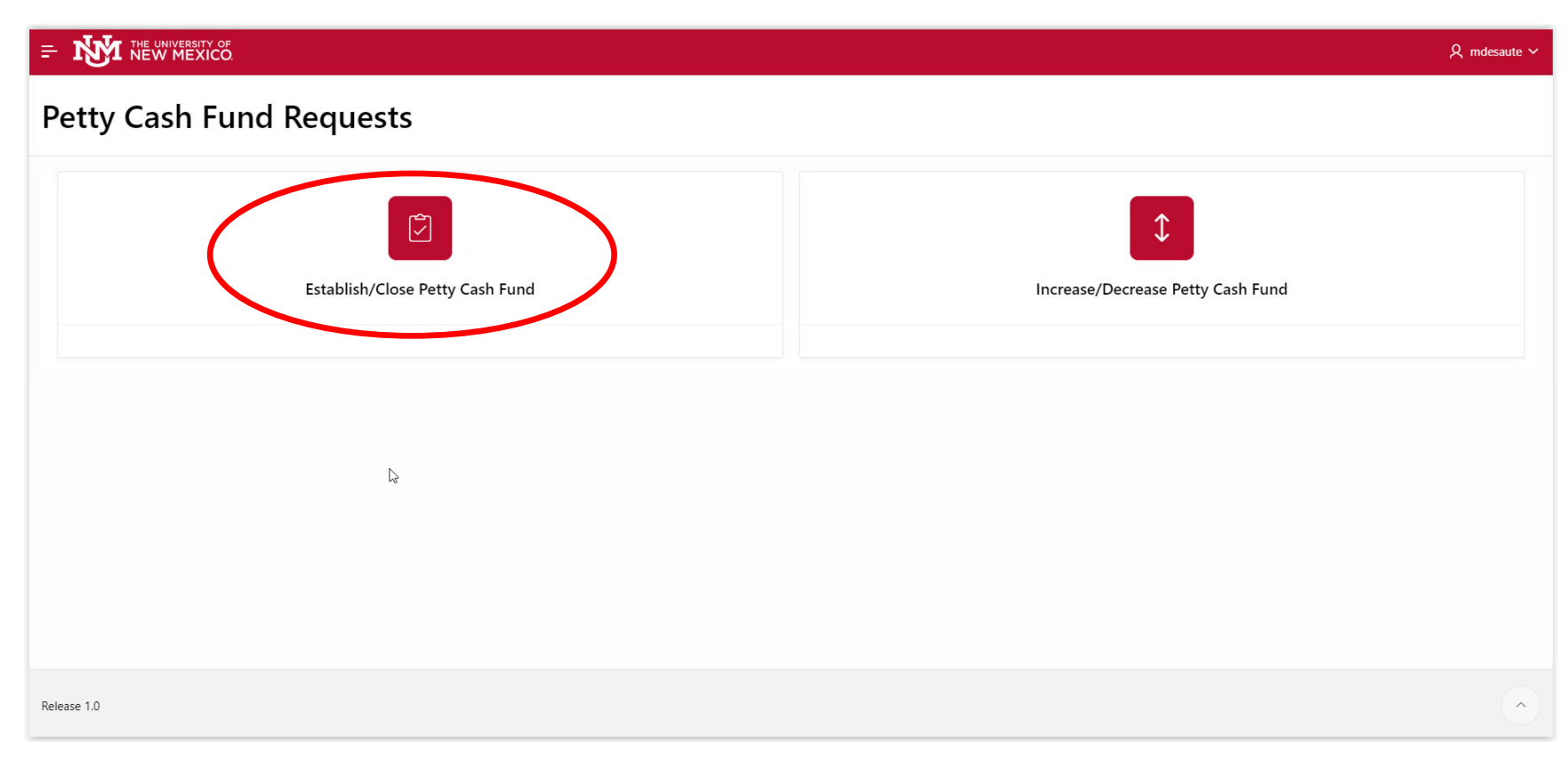

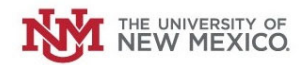

**Select the radio button next to "Close Fund."**

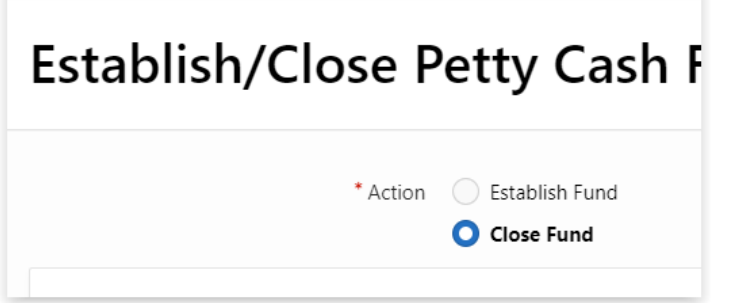

## **Select the Petty Cash fund to be closed from the drop‐down menu.**

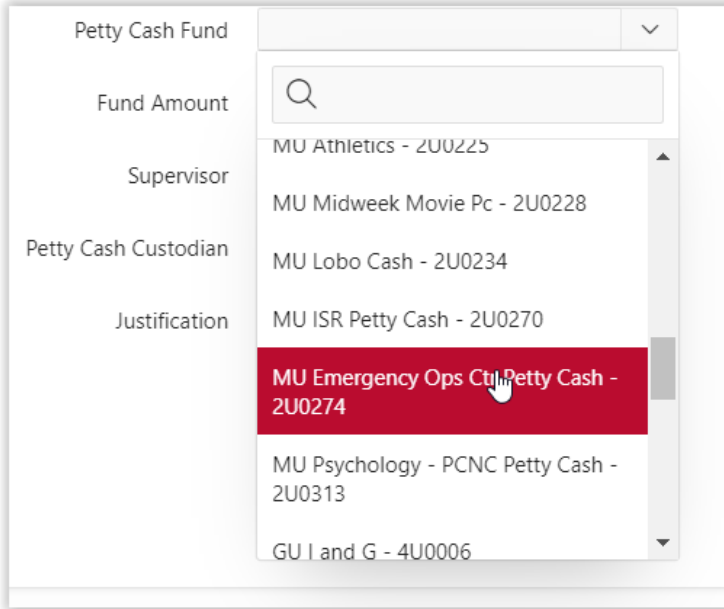

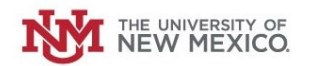

#### **The Fund Amount should auto‐populate.**

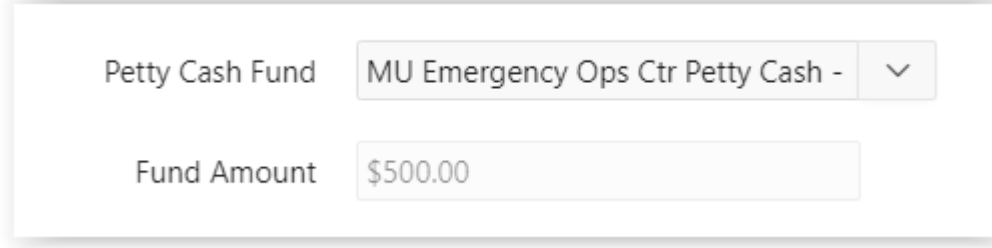

#### **Select your Supervisor from the drop‐down menu.**

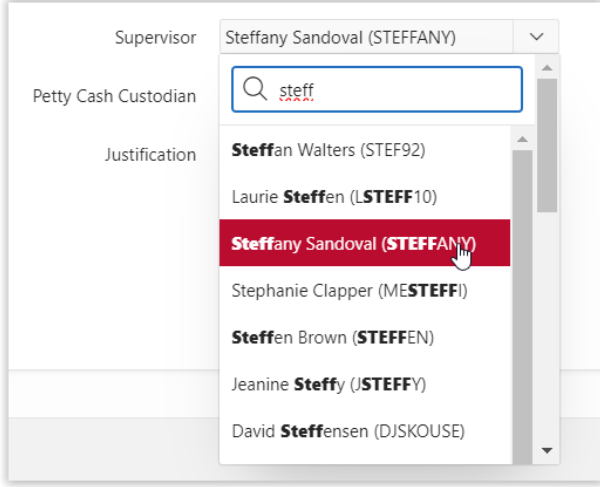

## **The Petty Cash Custodian should auto‐populate.**

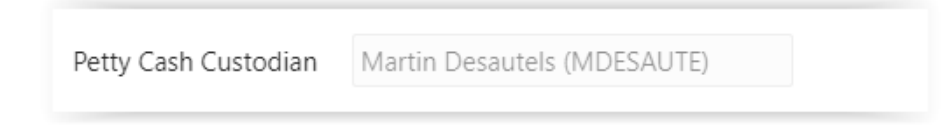

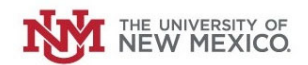

### **Provide an explanation as to why the Petty Cash fund is being closed.**

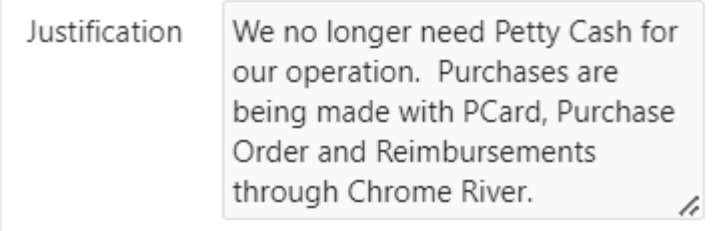

#### **Once complete, Click "Submit."**

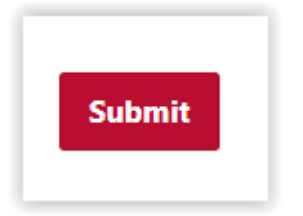

The Request will be routed to your supervisor, your requested Petty Cash Custodian and your Central Accounting office for review and **approval. You will receive email notifications for each approval step.**